## **Příklad - Maximální množství u operací**

U operací lze nastavit maximální množství položky (pole **Maximální množství**, viz [Struktura formuláře operace\)](https://docs.elvacsolutions.eu/pages/viewpage.action?pageId=75497609), které lze prostřednictvím operace vyrobit.

V tomto příkladu nastavíme maximální množství operaci "Příprava pizzy Margherita".

Přejdeme do evidence [Operace](https://docs.elvacsolutions.eu/display/GPLDOC/Operace), dostupné ze sekce [PLM,](https://docs.elvacsolutions.eu/display/GPLDOC/PLM) otevřeme operaci "Příprava pizzy Margherita",

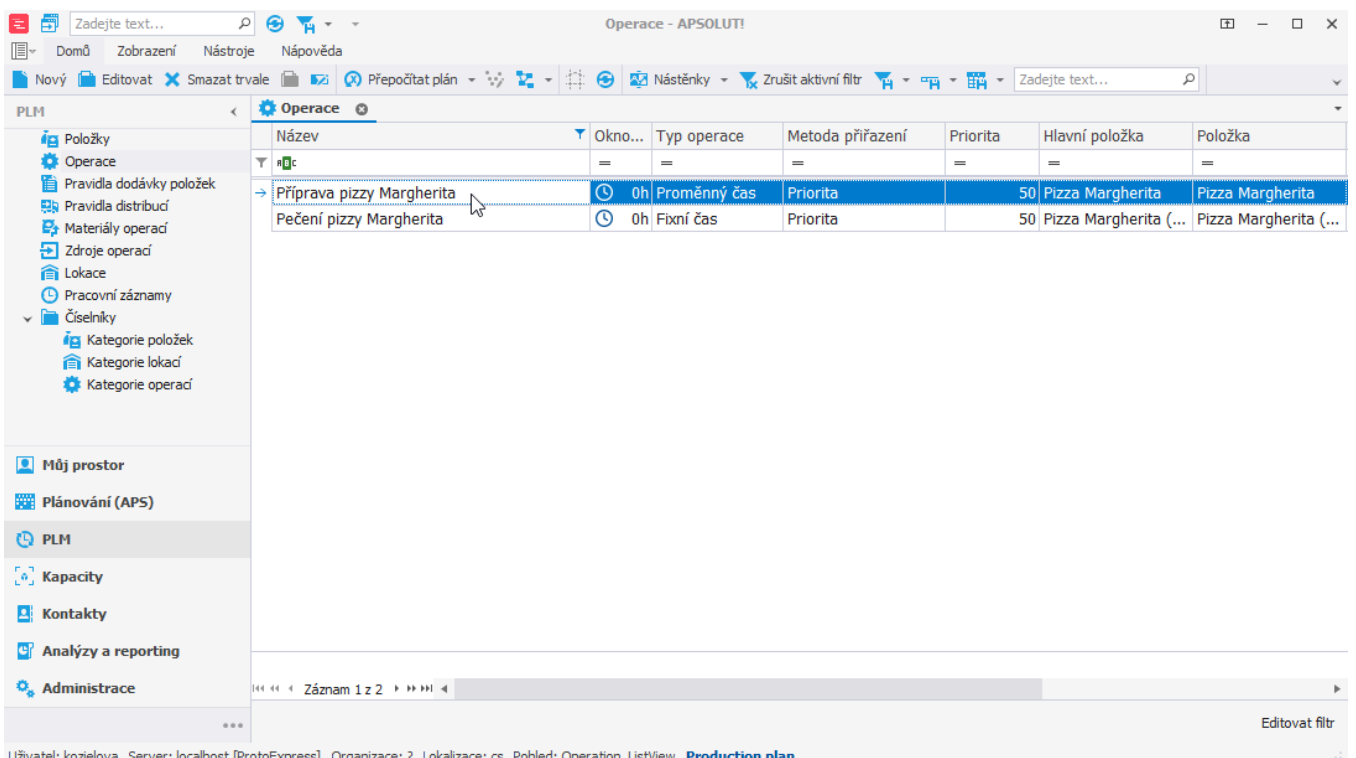

xpress] Organizace: ? Lokalizace: cs Pohled: Operation\_ListView Production plan 10st [Proto

na [formuláři](https://docs.elvacsolutions.eu/pages/viewpage.action?pageId=75497609) změníme **Maximální množství** na 8. To znamená že tato operace vyrobí vždy 8 kusů a nebo méně.

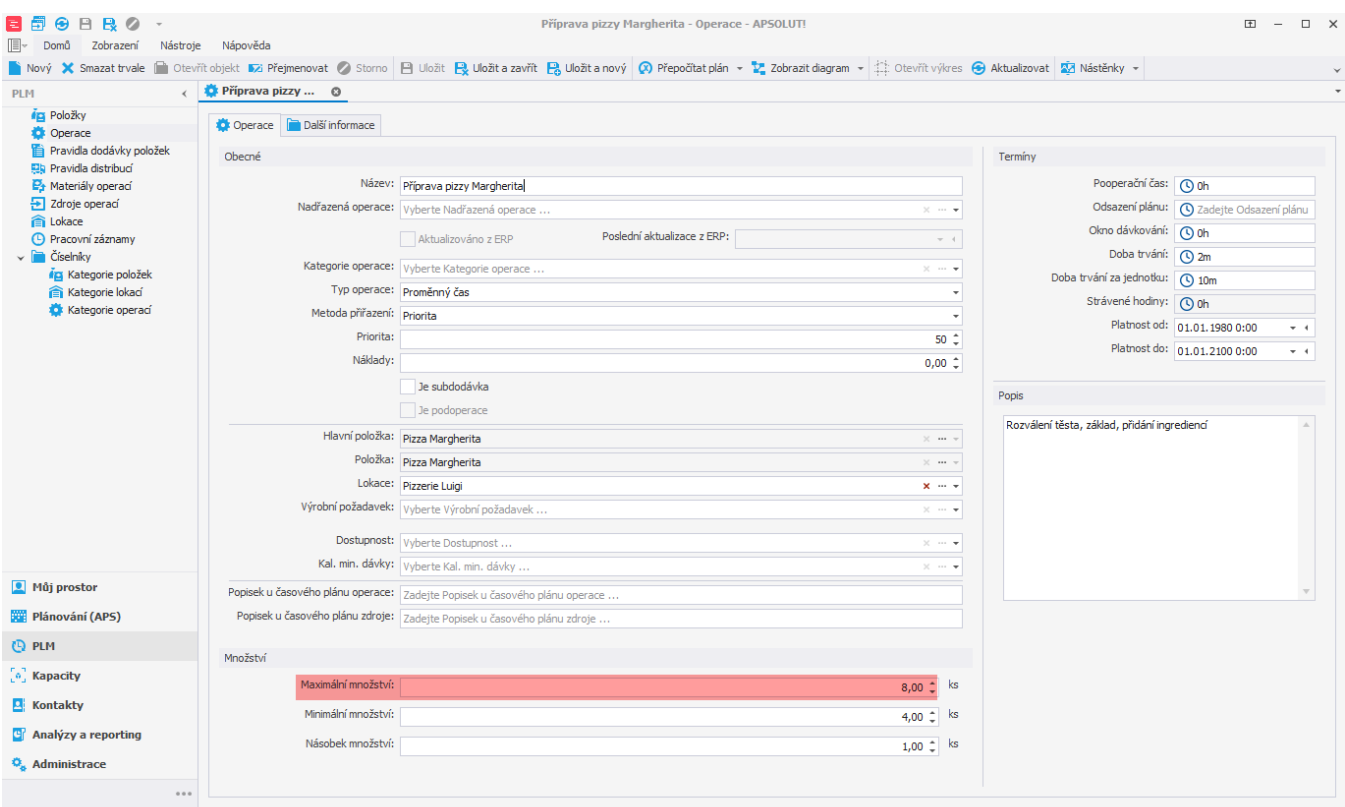

Uživatel: kozielova Server: localhost [ProtoExpress] Organizace: ? Lokalizace: cs Pohled: Operation\_DetailView Production plan

Po naplánování vidíme v evidenci výrobních příkazů, že je vždy prostřednictvím operace "Příprava pizzy Margherita" vyrobeno méně než 8 kusů.

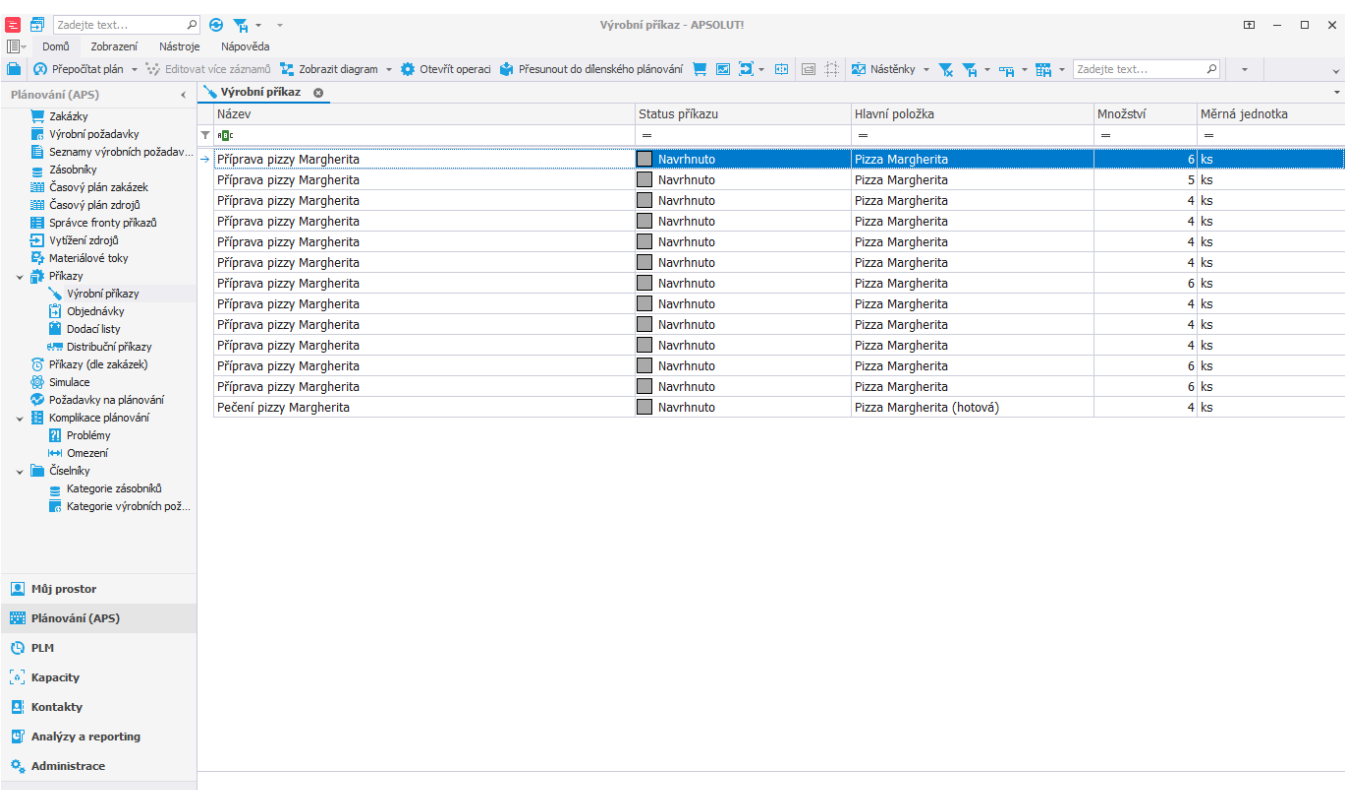

\*\*\*\* Http://www.article.com/sections/sections/sections/sections/sections/sections/sections/sections/sections/sections/sections/sections/sections/sections/sections/sections/sections/sections/sections/sections/sections/secti